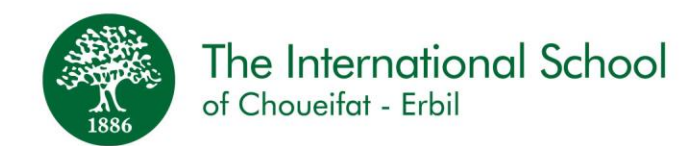

# **Welcome to a new school year!**

**We are looking forward to starting the school year. We will start the school year online. As soon as we can return to campus, additional information will be sent to ensure a smooth transition to campus.**

Please note the following important information for all students joining **Grade 2 and above** for the academic year **2020-2021:**

**The first day of school will be: Grades 7 to 12 - September 1 st, 2020 Grades 2 to 6 – September 2 nd, 2020**

#### **School Schedule/Timetable:**

School hours:

- 8:00 a.m. to 1:50 p.m.  $(KG Gr. 4)$
- 8:00 a.m. to 2:35 p.m. (Gr.  $5 Gr. 9$ )
- 8:00 a.m. to 3:20 p.m. (gr.  $10 gr. 12$ )

Timetables: School timetables can be found by logging into the SABIS Digital Platform.

#### **Microsoft Teams Login Information:**

Please visit the link below and enter your child's student number to obtain the username and temporary password: <http://sabis.info/>

#### **Tablet Requirements (Grade 3-12; Level E-N)**

Prior to downloading the AY2021 SABIS® e-books, **students are required to**:

- Delete all e-book files from the tablet by going to *File Manager* or *My Files,* locating the *net.sabis.bookshelf* folder within *Internal Storage* or *SD card* and deleting it.
- Install the following applications from the Google Play Store.
	- o *SABIS® E-books*
	- o *SABIS® Keyboard*
	- o *SABIS® Student Tablet Management* (for restricting use of non-SABIS® applications during school hours)

Note: Detailed instructions on how to set up a student tablet are available within the *SABIS® Student Tablet Setup* document on the SABIS® Digital Platform.

Alternatively, you may ask the school administration for assistance.

As a reminder, for the optimal experience, we recommend that tablets have the following technical specifications.

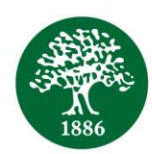

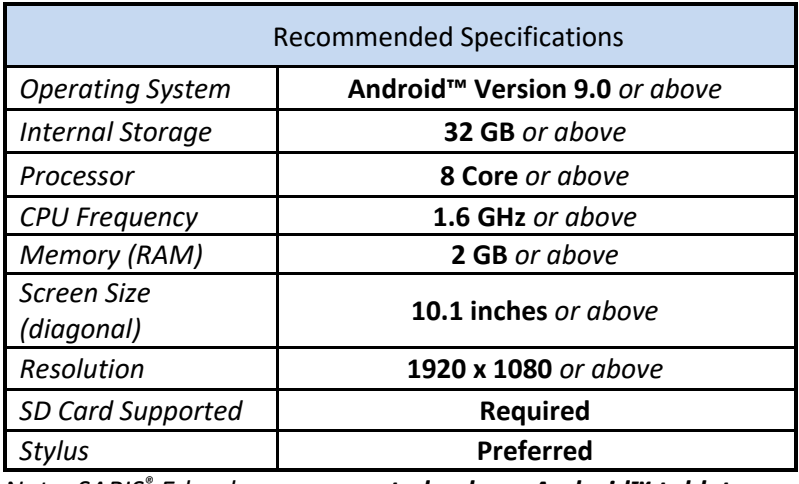

*Note: SABIS® E-books are supported only on Android™ tablets.*

Tablets with technical specifications less than the above recommendation may experience slower and/or inconsistent performances with the use of SABIS<sup>®</sup> digital products.

Please note that a tablet purchased with the above technical specifications is expected to be usable for up to 3 years, after which a replacement may be expected.

For AY2021, tablets with Android™ version below 7.0 may not be used.

For AY2122, tablets with Android™ version 7.0 or below may not be used.

#### **User Guides:**

SABIS Digital Platform[: https://digitalplatform.sabis.net/](https://digitalplatform.sabis.net/) Microsoft Teams:<http://sab.is/XKDM5U> E-Books[: http://sab.is/D66EBV](http://sab.is/D66EBV) ILS[: http://sab.is/41NEQX](http://sab.is/41NEQX) Video Tutorials**:** <http://sab.is/C5D1B3>

#### **School Contact Information**

**IT Department: +964 751 614 9442 Distance Learning Team:** [distancelearning@iscerbil.sabis.net](mailto:distancelearning@iscerbil.sabis.net) **Reception: +964 750 416 4444 Admissions: +964 750 860 8674 School Contact Information: <http://sab.is/DHMU9X>**

**SDP & SABIS Connect:** The school will share information and updates via these platforms. Please also ensure that your current contact information and WhatsApp number are updated with the school as soon as possible.

#### **Meetings**

**Our administrative staff are available for meetings by phone, online and on campus. If you require an in-person meeting, please note the below:**

#### **School Visit Procedures**

• Schedule an appointment with reception

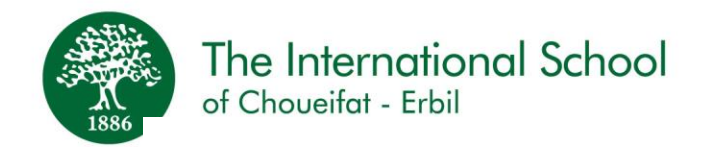

• All visitors over the age of 6 must wear a mask to enter campus

#### **IT and Account Questions**

If you face any issues with your account or the online user experience, our experienced team is always ready to help. We encourage you to first check user guides or to contact us via the school information above. However, if you need additional assistance, we can schedule a hands-on demonstration for parents and students so that everyone is confident in using our digital tools.

```
بةخيَربيَن بؤ سالَى خويَندنى نوىَ !
جاومرِوانتان دمكەين بۆ دەستىپَكى سالَى نويّى خويَندن, خويَندن دەستىپَيدمكەينەوە بە شێوى ئۆنلاين لەھەر كاتێكى نزيك ئەگەر
                                                                         قوتابخانه كرايهوه زانيارى زياترتان بيَّدمبهخشين.
          تكاية ئاطادارى ئةم زانيارية طرنطانة بن بؤ قوتابيانى ثؤىل 2 بةرةو سةر بؤ سالَى خويَندنى 2021 - 2020 
                                                                  ەک ەم ڕۆ ژ ی قوتابخانە بە م ش ێو ەیە دەبێت:
                                                              ر دیک سی د بار د مانگی نوی ٢٠٢٠<br>پۆلەكانى ٧ تا ١٢ يەكەم ر<u>ۆژى</u> مانگى نوى ٢٠٢٠
                                                                 پۆ لە
کان ٢تا ٦ دوو ەم ڕۆ ژ ی 

مانگ نۆی ٢٠٢٠
                                                                       خشتةى قوتابخانة / خشتةى وانةكان
                                                                                        کاتژم 
ێە
کان قوتابخانە:

                                         ٨:٠٠ ی بەی
ان تا ١:٥٠ ی دوانیو ەڕۆ .)باخچەی ساوایان تا پۆ یل ٤(.

                                                      ٨:٠٠ ی بەی
ان تا ٢:٣٥ ی دوانیو ەڕۆ )پ ۆیل ٥ تا پۆ یل ٩(.

                                                   ٨:٠٠ ی بەی
ان تا ٣:٢٠ی دوانیو ەڕۆ )پ ۆیل ١٠ تا پ ۆیل ١٢(.

                   خشتهى وانهكان : دمتوانن خشتهى وانهكان بدؤزنهوه لهسهر SABIS® Digital Platform
                                                                     زانيارى جوونه ژووردوه له ماكرؤسؤفت تيم :
تكايه سهيرى ئهم لينكهى خواردوه بكه و ژماردى مندالْهكەت داخل بكهو بۆ دەستكەوتنى USername ى مندالْهكەت و
                                                                     .http://sabis.info/ كاتى ى password
```
## داواكاريةكانى تابليَت : ثؤىل *3* – **<sup>12</sup>** ئاستى *E – N*

قوتابى بەرلەوەى بەرتووكى ئەلكترۆنى سالَى خويَندنى 2021 دابەزيَنيَت *دميَّت ئەمانەى خوارەوە ئەنجام بدات* 

- هةموو ثةرتووكى ئةلكرتِؤنى لةناو تابليَتةكةى بسرِيَتةوة بة ضوونة سةر Manager file ياخود files My لة لينكى . ةوةِبيسر بدؤزةرةوة SD Card ياخود Internal Storage لة *net.sabis.bookshelf*
	- ئةم ئةثلكةيشنانةى خوارةوة لة Store play Google دابةزيَنة .
		- SABIS® E-book o
		- SABIS® Keyboard o
		- SABIS® Student Tablet Management o

شيكردنمومى وردمكاريمكان كه حِوّن بتوانيت تابليّتي مندالَّهكان ئامادمبكهى لهگەلَ SABIS® Student Tablet لەو داكيؤمةنتى كة بةردةستة لةسةر Platform Digital® SABIS

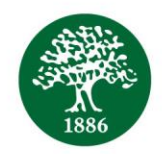

لهلايهكى ترەوه : بۆ يارمەتى دان بِيْويسته بەيوەندى به قوتابخانەوه بكەيت . وەك بيرهيَنانەوەيەك , نموونەى شارەزا , هانتان

دەدەين كە دەبيِّت تابليَتەكان ئەم خاسيەتمەندانەى تيَدابيَت .

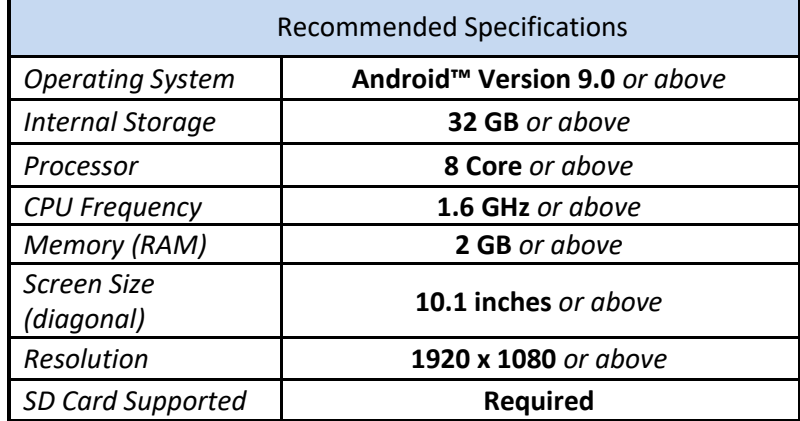

ئاطادارى : book -E® SABIS ثشتطريى دةكريَت كة تةنها لة *Tablets™ Android* بيَت .

ئهگەر تابليَتەكە ئەم خاسيەتانەى سەرەوەى كەمتر تيّدابيّت ئەگەرى ئەوەى ھەيە كە بە ھيْواشى كار بكات ياخود بەكارھيَنانەكەى هاوشيَوة نابيَت لةطةلَ بةرهةمى Digital® SABIS

تكايه ئاگاداربن ئهم تابليّتهى كه داوا كراوه ئهگەر ئهم خاسيەتانەى كەلەسەرەوه باسكراون تيّدابيّت ئەوا دەتوانن بۆ ماوەى زياتر له

3 سالِّ بهكاربهِيْندريِّت . چاوِهروان دهكريِّت له دواى ئهوِه دهتواندريِّت بگوِّرِدريِّت .

بۆ ساٽي خويَندنى 2021 تابليّتي ئەندرۆيد فَيْرژني 7.0 بەرەو خوار كارناكات

بوّ سالَى خويّندنى 2022, تابليّتى ئەندروّيد فيَرژنى 7.0 بەرەو خوار بەكارنايەت

#### بةكارهيَنةى رِابةر :

SABIS Digital Platform:<https://digitalplatform.sabis.net/>

Microsoft Teams[: http://sab.is/XKDM5U](http://sab.is/XKDM5U) E-Books:<http://sab.is/D66EBV> ILS:<http://sab.is/41NEQX> Video Tutorials**:** <http://sab.is/C5D1B3>

#### زانيارى يەيومنديەكانى قوتابخانە

بةشى ئةلكرتِؤنى ) *IT* ) **9442 614 751 +964** تيمى فيَربوونى ماوة : **[net.sabis.iscerbil@distancelearning](mailto:distancelearning@iscerbil.sabis.net) :** ثرستطة : **4444 416 750 +964** ناونووسكردن : **8674 860 750 +964** زانيارى بەيومنديەكانى قوتابخانە : <http://sab.is/DHMU9X>

 Connect SABIS & SDP : قوتاخبانةت هةموو زانياريةكان بالَو دةكاتةوة لةسةر Platform . تكاية دلَنيابة كة زانيارى تهواو لهسهر ژمارهى نويّى بهيوهنديت لهسهر واتساب بدهيت به فوتابخانه به زووترين كات .

ضاوثيَكةوتن

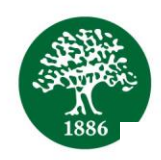

كارمةندانى بەرێومبەرايةتيەكەمان خاوپێكەوتن رێكدەخەن بە تەلەفۆن , ئۆنلاَين ياخود لە قوتابخانە , ئەگەر دەتەوێت ضاوثيَكةوتنى كةسى بكةيت تكاية رِةضاوى ئةم خاالَنةى خوارةوة بكة : هةنطاوةكانى ضاوثيَكةوتنى قوتاخبانة :

- ضاوثيَكةوتن رِيَكبخة لةطةلَ ثرستطة
- ههر ميوانيْك تهمهنى له 6 سالِّ زياتر بيّت دهبيّت دهمامك ببهستيّت كه ديّته فوتابخانه

#### ثرسياركردن لة بةشى ئةلكرتِؤنى

ئهگهر دووجارى ههر كيّشهيهك بوويت دمربارهى ئۆنلاّين, تيمى شارمزا ههموو كاتيّك ئامادهيه بۆ يارمهتيدانتان .سهرمتا دلْنيابنهوه لهسهر رِابهرى بهكارهيَنهر ياخود پهيوملدى به قوتابخانهوه بكهن بهم زانيارانهى سهرهوه دهربارهى قوتابخانه . ههرجوّنيَك بيّت , ئهگهر پيَويستت به يارمهتى بوو , ئيّمه دهتوانين جاوپيّكهوتنيّك ئهنجام بدهين نيشانى ههموو باوان و فوتابيان بدهين لهيهك كاتدا تاومكو ههموو زانياريهكان وهربگرن .

مر حبًا بكم في العام الدّر اسيّ الجديد،

نحن نتطلّع إلى بدء العام الدّراسيّ الجديد. سيبدأ العام الدّراسيّ الجديد بنظام التّعليم الإلكترونيّ (عبر الإنترنت). بمجرد أن نتمكّن من العودة إلى حرم المدرسة، سيتمّ إرسال معلومات إضـافيّة لضمان الانتقال السّلس إلى المدرسة. ير جى ملاحظة المعلومات المهمّة التّالية لجميع الطّلّاب الملتحقين بالصّفّ الثّاني فما فوق للعام الدّراسيّ 2020-2021: ٔ<br>:

> **ليوم األ ّول من العام ال ّدراس ّي:** للصّفوف ٧- ١٢: ١ أيلول ٢٠٢٠ لل ّصفوف -٢ :٦ ٢ أيلول ٢٠٢٠

**ساعات ال ّدوام المدرس ّي:** ال ّصفوف **8 :(4 - kg (**صبا ًحا - 1:50 ظهًرا الصّفوف (5 - 9): 8 صباحًا - 2:35 ظهرًا الْصنّفوف (10 - 12): 8 صباحًا - 3:20 ظهرًا

جداول الذّروس والمواعيد المدرسيّة: يمكن الحصول عليها عن طريق تسجيل الدّخول إلى منصّة SABISالرّقميّة. **معلومات تسجيل الدّخول إلى** Teams Microsoft يرجى زيارة الزّابط أدناه وإدخال رقم الطّالب الخاصّ بطفلك للحصول على اسم المستخدم وكلمة المرور المؤقّتة  $(\frac{http://sabis.info/}{$  $(\frac{http://sabis.info/}{$  $(\frac{http://sabis.info/}{$ 

### **متطلّبات الجهاز اللّوحي)التّابلت()الصفوف -3 /12 المستويات** N-E **)**

قبل البدء بتحميل الكتب اإللكترونّيةR **SABIS 2021AY** يتعّين على ك ّل طالب القيام بما يلي:

- د حذف جميع ملفات الكتب اإللكترونّية من التّابلت باالنتقال إلى **Myfiles** أو **Manager File** وتحديد موقع المجل أ *bookshelf.sabis.net* داخل وحدة التّخزين ال ّداخلّية أو بطاقة *SD* وحذفه.
	- تحميل التّطبيقات التّالية من متجر *Play Google*
		- **SABIS® E-books** o
		- **Sabis<sup>®</sup> Keyboard** o
- o **manager tablet student® SABIS**( لتقييد استخدام التّطبيقات المخالفة لتطبيقات **RSABIS** خالل ساعات الدّوام).

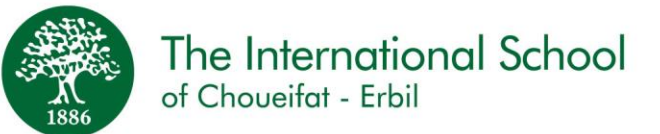

**مالحظة: تتوف** *Tablet Student* **ّر إرشادات تفصيليّة حول كيفيّة إعداد تابلت ال ّطالب في مستند** *® SABIS* document *Setup* **على من ّصة سابس ال ّرقمية .باإلضافة إلى ذلك ،يمكنك االتصال بالمدرسة لطلب المساعدة.** 

للتّذكير، للحصول على تجربة مثالّية نوصي باستخدام أجهزة تابلت تتمتّع بالمواصفات الفنّية التّالية. المواصفات الموصى بها :

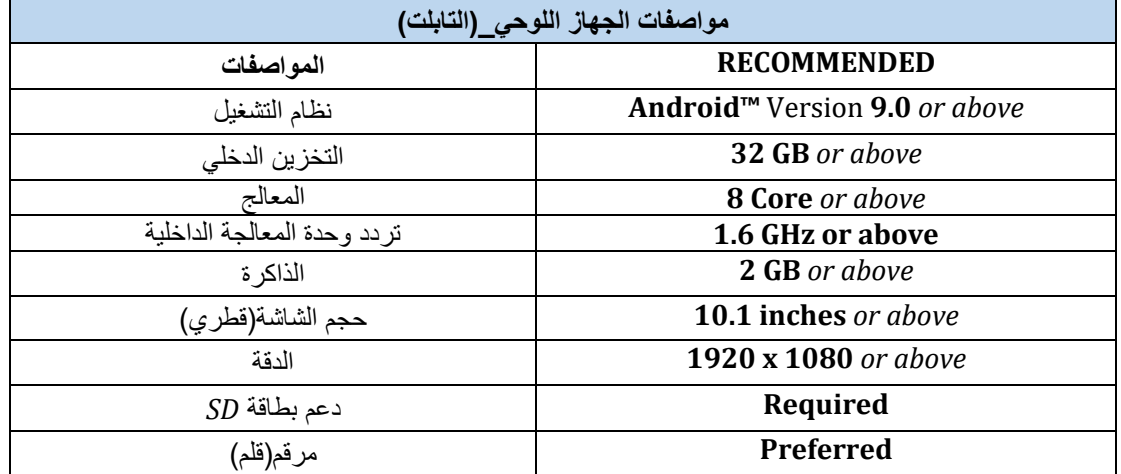

قد تواجه أجهزة النّابلت ذات مواصفات أقلّ من المذكورة أعلاه ، أداءً أبطأ / أو غير متّسق أثناء الوصول إلى أدوات و تطبيقات سابيس .

من المتوقّع أن تكون الأجهزة المطابقة للمواصفات الفنيّة أعلاه متوافقة مع متطلّبات المدرسة لمدة ثلاث سنوات، وبعد ذلك قد تكون أ هناك حاجة لاستبدالها.

بالنّسبة للسّنة الذّراسيّة21-21 ، أجهزة النّابلت الّني تعمل بإصدار أندرويد أقلّ من 7.0 لن تكون متوافقة.

بالنّسبة للسّنة الدّراسيّة 21-22 لن تكون أجهزة النّابلت الّني تعمل بإصدار أندرويد 7.0 أو أقل متوافقة.

**دليل المستخدم**  منصّة **SABIS** الرّقميّة/https://digitalplatform.sabis.net

: **(**<http://sab.is/XKDM5U>**)** :**Microsoft Team (**<http://sab.is/D66EBV>**) :E-Book (**<http://sab.is/41NEQX>**) : ILS** <http://sab.is/C5D1B3> :Video Tutorial

**معلومات االتّصال بالمدرسة**

**قسم تكنولوجيا المعلومات)9442 614 751 +964**IT( فريق التّعليم عن بعد**[net.sabis.iscerbil@distancelearning](mailto:distancelearning@iscerbil.sabis.net)** االستعالمات : **4444 416 750 +964** التّسجيل **8674**: **860 750 +964** <http://sab.is/DHMU9X> **: بالمدرسة صالّاالت معلومات**

SDP &SABIS Connect : ستشارك المدرسة المعلومات والتّحديثات عبر هذه الأنظمة الأساسيّة يرجى أيضًا التأكّد من تحديث معلومات الاتّصال الحاليّة ورقم **WhatsApp** مع المدرسة في أقرب وقت ممكن .

> **االجتماعات**  موظّفونا الإداريّون مستعدّون لإجراء الاجتماعات على الهاتف أو عبر الإنترنت أو في المدرسة. إذا كنت ترغب في اجتماع شخصيّ، يرجى ملاحظة ما يلي:

Education for a changing world.

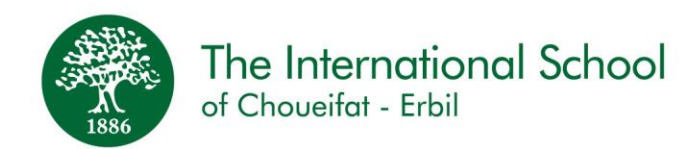

**إجراءات الزيارة المدرسيّة**

- تحديد موعد مع مو ّظفة االستعالمات
- ارتداء الكمامة لجميع الأشخاص الّذين تزيد أعمار هم عن 6 سنوات للدّخول إلى المدرسة. ڵ<br>ا

### **أسئلة تكنولوجيّة والحساب**

إذا واجهت أي مشكلة في حسابك عبر الإنترنت، فإنّ فريقنا المتمرّس مستعدّ دائما للمساعدة. نحن نشجّعك على التّحقّق أوّلاً من دليل المستخدم ً أو الاتّصال بنا عبر معلومات المدرسة المذكورة أعلاه . ومع ذلك إذا كنت بحاجة إلى مساعدة إضافيّة، فيمكننا جدولة ۖ عرض توضيحيّ عمليّ لأولياء الأمور والطّلّاب كي يتمكّن الجميع من استخدام أدواتنا الرّقميّة بثقة .